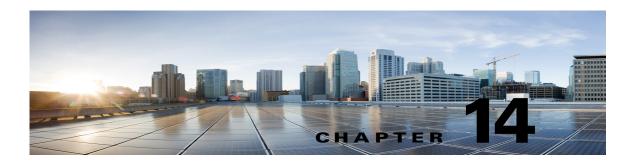

# Managing System Settings in Cisco Unity Connection SRSV

#### See the following sections:

- Managing Schedules, page 14-1
- Managing Conversations Settings, page 14-2
- Managing Enterprise Parameters, page 14-3
- Installing Plugins, page 14-6

# **Managing Schedules**

See the following sections:

- Creating Schedules, page 14-1
- Modifying Schedules, page 14-2
- Deleting Schedules, page 14-2

### **Creating Schedules**

#### To Create a New Schedule in Unity Connection SRSV

- Step 1 In Cisco Unity Connection SRSV Administration, expand System Settings and select Schedules.
- Step 2 On the Search Schedules page, select Add New.
- **Step 3** On the New Schedule page, enter a display name for this schedule and select **Save**.
- Step 4 On the Edit Schedule Basics page, add time frames in the Schedule Details box when the schedule is active and select Add New.
- Step 5 On the New Schedule Detail page, enter the applicable settings and select Save. (For more information, on each field, see Help> This Page.)

## **Modifying Schedules**

#### To Modify a Schedule in Unity Connection SRSV

- Step 1 In Cisco Unity Connection SRSV Administration, expand System Settings, then select Schedules.
- Step 2 On the Search Schedules page, select the display name of the schedule that you want to modify.
- **Step 3** On the Edit Schedule Basics page, change the applicable and select **Save**.
- Step 4 To add time frames when the schedule is active, in the Schedule Details box, select Add New.
- **Step 5** If you change any settings on the New Schedule Detail page, select **Save**. To return to the Edit Schedule page, on the Edit menu, select **Edit Schedule**.
- **Step 6** To remove time frames, check the check box next to the schedule detail that you want to remove, and select **Delete Selected**.

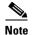

If you remove all schedule details from a schedule, the schedule is never active. Call handlers and users that use this schedule as per the default schedule, will always use the closed hours transfer settings, and the closed greeting always plays (if enabled) except when it is overridden by the holiday, internal, busy, or alternate greeting.

### **Deleting Schedules**

#### To Delete a Schedule in Unity Connection SRSV

- **Step 1** In Cisco Unity Connection SRSV Administration, expand **System Settings**, then select **Schedules**.
- **Step 2** On the Search Schedules page, check the check box adjacent to the display name of the schedule that you want to delete.
- **Step 3** Select **Delete Selected** and **OK** to confirm deletion.

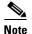

If the schedule that you are attempting to delete is referenced by a call routing table or call handler, you receive an error message and are not able to delete the schedule until you find and remove the reference.

# **Managing Conversations Settings**

**To Configure Conversation Settings in Unity Connection SRSV** 

Step 1 In Cisco Unity Connection SRSV Administration, expand System Settings, then select Conversations.

**Step 2** On the Conversation Configuration page, enter the applicable settings and select **Save**.

# **Managing Enterprise Parameters**

Enterprise parameters for Cisco Unity Connection SRSV provide default settings that apply to all services in Cisco Unified Serviceability.

You cannot add or delete enterprise parameters, but you can use the procedure in this section to update the existing enterprise parameters.

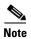

Many of the enterprise parameters rarely require change. Do not change an enterprise parameter unless you fully understand the feature that you are changing or unless the Cisco Technical Assistance Center (Cisco TAC) specifies the change.

See the following sections:

- Configuring Enterprise Parameters for Cisco Unified Serviceability Services, page 14-3
- Description of Enterprise Parameters, page 14-3

### **Configuring Enterprise Parameters for Cisco Unified Serviceability Services**

To Configure Enterprise Parameters for Cisco Unified Serviceability Services

- Step 1 In Cisco Unity Connection SRSV Administration, expand System Settings and select Enterprise Parameters.
- **Step 2** On the Enterprise Parameters page, enter the applicable settings. To set all service parameters to the default values, select **Set to Default**.

To view a list of enterprise parameters and their descriptions, select the ? button on the right side of the page.

Step 3 Select Save.

# **Description of Enterprise Parameters**

Table 14-1 describes the enterprise parameters available in Unity Connection SRSV.

Table 14-1 Enterprise Parameter Descriptions

| Enterprise Parameter                    | Description                                                                                                    |
|-----------------------------------------|----------------------------------------------------------------------------------------------------|
| Max Number of Device Level<br>Trace     | Specifies how many devices can be traced concurrently if device name-based trace is selected in Trace Configuration in Cisco Unified Serviceability.                                                          |
|                                         | This is a required field.                                                                                                    |
|                                         | Default setting: 12<br>Minimum: 0<br>Maximum: 256                                                                                                    |
| <b>Localization Parameters</b>          |                                                                                                    |
| Default Network Locale                  | Specifies the default network locale for tones and cadences. The chosen network locale applies to all gateways and phones that do not have the network locale set at the device or device pool level.         |
|                                         | This is a required field.                                                                                                    |
|                                         | Note Make sure that the chosen network locale is installed and supported for all gateways and phones. See the product documentation, if necessary. Reset all devices for the parameter change to take effect. |
|                                         | Default setting: United States                                                                                                    |
| Default User Locale                     | Specifies the default user locale for language selection. Not all locales are supported by all models. For models that do not support this setting, set their locale explicitly to something they support.    |
|                                         | This is a required field.                                                                                                    |
|                                         | <b>Note</b> Reset all devices for the parameter change to take effect.                                                                                                    |
|                                         | Default setting: English United States                                                                                                    |
| Prepare Cluster for Rollback            |                                                                                                    |
| Prepare Cluster for Rollback to Pre 8.0 | If a Cisco Unity Connection cluster is configured and was upgraded, specifies whether the previous version of Connection was release 7.x.                                                                     |
|                                         | This is a required field.                                                                                                    |
|                                         | Default setting: False                                                                                                    |
| Trace Parameters                        |                                                                                                    |
| File Close Thread Flag                  | Enables the use of separate threads to close trace files. This may improve the performance of the system at the end of a trace file.                                                                          |
|                                         | This is a required field.                                                                                                    |
|                                         | Default setting: True                                                                                                    |

Table 14-1 Enterprise Parameter Descriptions (continued)

| <b>Enterprise Parameter</b>            | Description                                                                                                    |
|----------------------------------------|----------------------------------------------------------------------------------------------------|
| FileCloseThreadQueueWater<br>Mark      | Defines the high-water mark after which the separate thread used to close trace files stops accepting trace files to close; the trace file is then closed without the use of a separate thread.                                                                                                    |
|                                        | This is a required field.                                                                                                    |
|                                        | Default setting: 100<br>Minimum: 0<br>Maximum: 500                                                                                                    |
| <b>Clusterwide Domain Configu</b>      | uration Parameters                                                                                                    |
| Organization Top Level<br>Domain       | Defines the top level domain for the organization (for example, cisco.com).                                                                                                    |
|                                        | Maximum length: 255 Allowed values: Provide a valid domain (for example, cisco.com) with up to 255 of the following characters: any upper or lower case letter (a-z, A-Z), any number (0-9), the hyphen (-), or the dot (.) The dot serves as a domain label separator. Domain labels must not start with a hyphen. The last label (for example, .com) must not start with a number. Abc.1om is an example of an invalid domain.                                                                                                    |
| Cluster Fully Qualified<br>Domain Name | Defines one or more Fully Qualified Domain Names (FQDN) for this cluster. Multiple FQDNs must be separated by a space. Wildcards can be specified within an FQDN using an asterisk (*). Examples are cluster-1.rtp.cisco.com and *.cisco.com. Requests containing URLs (for example, SIP calls) whose host portion matches any of the FQDNs in this parameter are recognized as a request destined for this cluster and/or devices attached to it.                                                                                                    |
|                                        | Maximum length: 255 Allowed values: Provide one or more fully qualified domain names (FQDN), or partial FQDNs using the * wildcard (for example, cluster-1.cisco.com or *.cisco.com). Multiple FQDNs must be separated by a space. The following characters are allowed: any upper or lower case letter (a-z, A-Z), any number (0-9), hyphen (-), asterisk (*), or dot (.) The dot serves as a domain label separator. Domain labels must not start with a hyphen. The last label (for example, .com) must not start with a number. Abc.1om serves as an example of an invalid domain. |
| Cisco Support Use                      |                                                                                                    |
| Cisco Support Use 1                    | Is used by Cisco TAC only.                                                                                                    |
|                                        | Maximum length: 10                                                                                                    |
| Cisco Support Use 2                    | Is used by Cisco Technical Support only.                                                                                                    |
|                                        | Maximum length: 10                                                                                                    |
| Cisco Syslog Agent                     |                                                                                                    |

Table 14-1 Enterprise Parameter Descriptions (continued)

| Enterprise Parameter                                             | Description                                                                                                    |
|------------------------------------------------------------------|----------------------------------------------------------------------------------------------------|
| Remote Syslog Server Name<br>1 to Remote Syslog Server<br>Name 5 | Enter the name or IP address of the remote Syslog server that you want to use to accept Syslog messages. You can configure upto five Remote Syslog Servers to accept Syslog messages. If a server name is not specified, Cisco Unified Serviceability does not send the Syslog messages. Do not specify a Cisco Unified Communications Manager server as the destination because the Cisco Unified Communications Manager server does not accept Syslog messages from another server. |
|                                                                  | Maximum length: 255 Allowed values: Provide a valid remote syslog server name with the following characters: A-Z, a-z, 0-9, ., -                                                                                                    |
| Syslog Severity for Remote<br>Syslog Messages                    | Select the desired Syslog messages severity for the remote syslog server. All the syslog messages with selected or higher severity level are sent to remote syslog. If a remote server name is not specified, Cisco Unified Serviceability does not send the Syslog messages.                                                                                                    |
|                                                                  | This is a required field.                                                                                                    |
|                                                                  | Default setting: Error                                                                                                    |
| <b>CUCReports Parameters</b>                                     |                                                                                                    |
| Report Socket Connection<br>Timeout                              | Specifies the maximum number of seconds used when attempting to establish a connection with another server. Increase this time if connection issues are experienced on a slow network.                                                                                                    |
|                                                                  | This is a required field.                                                                                                    |
|                                                                  | Default setting: 10<br>Minimum: 5<br>Maximum: 120                                                                                                    |
| Report Socket Read Timeout                                       | Specifies the maximum number of seconds used when reading data from another server. Increase this time if connection issues are experienced on a slow network.                                                                                                    |
|                                                                  | This is a required field.                                                                                                    |
|                                                                  | Default setting: 60 Minimum: 5 Maximum: 600                                                                                                    |

# **Installing Plugins**

Application plugins extend the functionality of Unity Connection SRSV. For example, the Real-Time Monitoring Tool (RTMT) allows you to monitor the health of the system remotely through tools such as performance-monitoring counters and the Port Monitor.

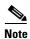

Before you install any plugins, you must disable all intrusion detection or anti-virus services that run on the server where you will install the plugin.

#### To Install a Plugin in Unity Connection SRSV

- **Step 1** In Cisco Unity Connection SRSV Administration, expand **System Settings**, then select **Plugins**.
- **Step 2** On the Search Plugins page, select **Find**.
- **Step 3** For the plugin that you want to install, select **Download**.
- **Step 4** Follow the on-screen instructions for installing the plugin.

Installing Plugins